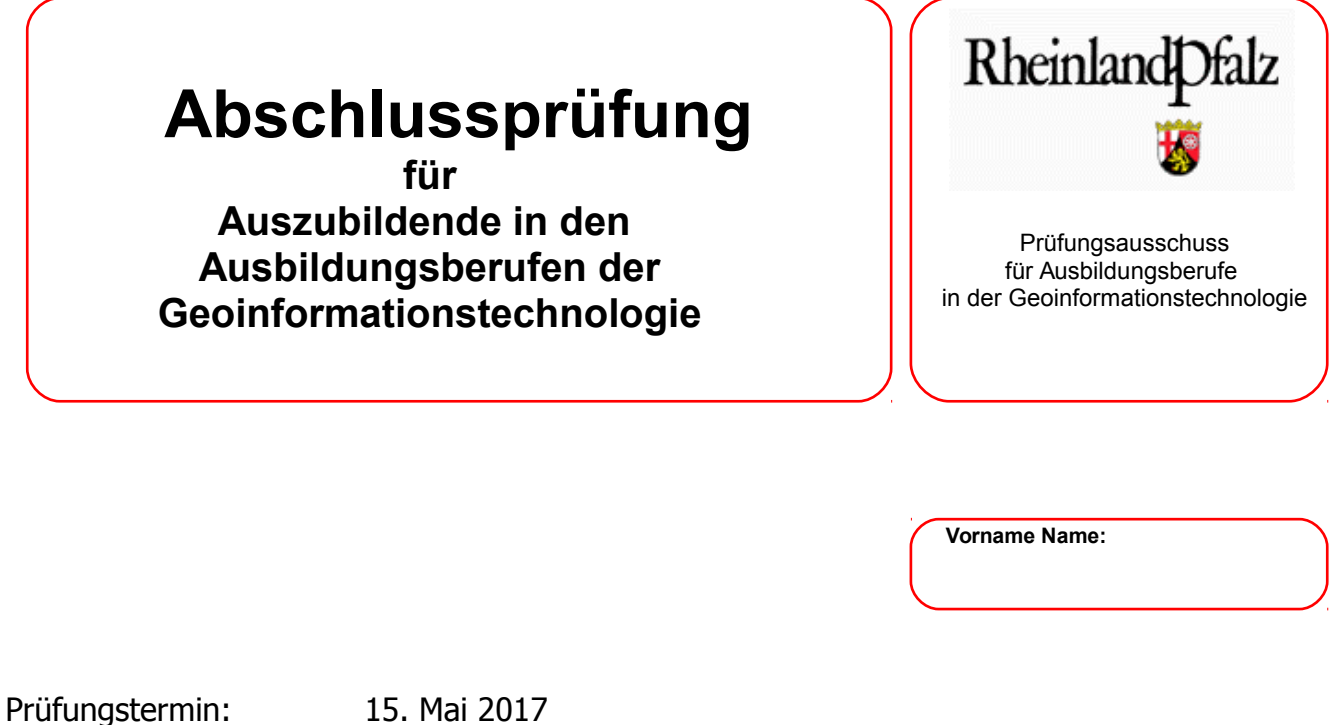

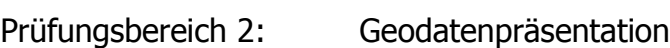

Lösungsfrist: **7 Stunden** / verbrauchte Zeit \_\_\_\_\_\_\_\_\_\_\_\_\_min.

## **Aufgabe 1**

# **Übersicht für den Vergleich zwischen der Landtagswahl 2016 und der letzten Bundestagswahl 2013**

Es wird bescheinigt, dass der Prüfling die Aufgaben in der angegebenen Zeit ohne fremde Hilfe bearbeitet hat.

Koblenz, 15. Mai 2017

Unterschrift der/des Aufsichtführenden

**Viel Erfolg!** ☺

### **Aufgabe 1: Übersicht für den Vergleich zwischen der Landtagswahl 2016 und der letzten Bundestagswahl 2013**

*"Demokratie, griech. 'démos' (Volk) und 'kratía' (Herrschaft, Macht), heißt wörtlich 'Herrschaft des Volkes' ."*

*Quelle:* [https://](http://www.bpb.de/nachschlagen/lexika/pocket-politik/16391/demokratie)*[www.bpb.de/nachschlagen/lexika/pocket-politik/16391/demokratie](http://www.bpb.de/nachschlagen/lexika/pocket-politik/16391/demokratie) vom 24.01.2017*

#### *Artikel 20 GG*

*(1) Die Bundesrepublik Deutschland ist ein demokratischer und sozialer Bundesstaat.*

*(2) Alle Staatsgewalt geht vom Volke aus. Sie wird vom Volke in Wahlen und Abstimmungen und durch besondere Organe der Gesetzgebung, der vollziehenden Gewalt und der Rechtsprechung ausgeübt.*

In Deutschland wird die Demokratie nur indirekt ausgeübt. Im Gegensatz zur direkten Demokratie in den griechischen Stadtstaaten werden in der heutigen Demokratie sog. "Repräsentanten" gewählt, die den Willen des Volkes in den Parlamenten vertreten.

Auch 2017 sind in Deutschland wieder Wahlen, in denen Volksvertreter gewählt werden. So wurden im Saarland, Schleswig-Holstein und Nordrhein-Westfalen die Landesparlamente gewählt und im September steht die Bundestagswahl an.

In diesem Zusammenhang möchte die Landeszentrale für politische Bildung in Rheinland-Pfalz einen Vergleich zwischen der Landtagswahl 2016 und der letzten Bundestagswahl 2013 ziehen. Dafür benötigen Sie im **Format DIN A3** eine Übersicht über

- die Ergebnisse (Erststimmen) der Landtagswahl 2016 in RLP bezogen auf die Verbandsgemeinden,
- die Ergebnisse (Erststimmen) der letzten Bundestagswahl 2013 bezogen auf die Wahlkreise
- und ein farbiges Diagramm, welches das Gesamtergebnis der Landtagswahl 2016 sowie das Ergebnis der Wahl 2011 zum Vergleich darstellt.

Zur Verfügung stehen die Shape-Files:

- Verbandsgemeinden RLP
- Wahlkreise RLP

Ergänzen Sie die zwei Karte und das Diagramm mit den üblichen Elementen

- Zeichenerklärung,
- Kartentitel,
- Legende,
- Titel,
- und das Gesamtprodukt mit Impressum und Quellennachweis

#### **Hinweise**

- Die Wahlergebnisse, die vom Landes- bzw. Bundeswahlleiter zur Verfügung gestellt werden, müssen für die Darstellung noch ergänzt und aufbereitet werden.
- Fassen Sie Parteien mit einem Stimmenanteil von weniger als 1% unter dem Begriff "Sonstige" zusammen.
- Führen Sie das Gesamtergebnis der Landtagswahl 2016 in einer separaten Tabelle zusammen.
- Betrachten Sie bei der kartographischen Darstellung der Ergebnisse nur die beiden großen Volksparteien CDU und SPD.

**Achtung !** Die Bundestagswahlkreise 2013 haben eine leicht veränderte Nummerierung (Nr. 197) gegenüber der aktuellen ! Nutzen Sie die derzeit gültige Nummerierung !

Klassifizieren Sie so, dass deutlich wird, dass eine Partei die absolute Mehrheit an Stimmen bzw. die einfache Mehrheit an Stimmen erhalten hat.

Exportieren Sie das fertige Produkt zur Ausgabe in das universale PDF-Format.

Versehen Sie die Übersicht und die Unterlagen zur Präsentation

- mit einer Überschrift mit dem Inhalt:
- Aufgabe Nr.: 1, 2, o. 3 Bezeichnung der Aufgabe
- und mit einem Impressum mit dem Inhalt:
- Abschlussprüfung Sommer 2017 PB Geodatenpräsentation Ihrem Vor- u. Nachnamen

Die geforderte Übersicht und die vorbereiteten Unterlagen zur Präsentation sind ins pdf-Format zu bringen und in einem Verzeichnis auf dem Server abzuspeichern. Die Dateinamen sind nach folgendem Muster zu vergeben: "vorname-name-pruefungsstueck.pdf" bzw. "vorname-namepraesentation.pdf". (Die Bezeichnung des Verzeichnisses auf dem Server nennen Ihnen die Aufsichtsführenden.)

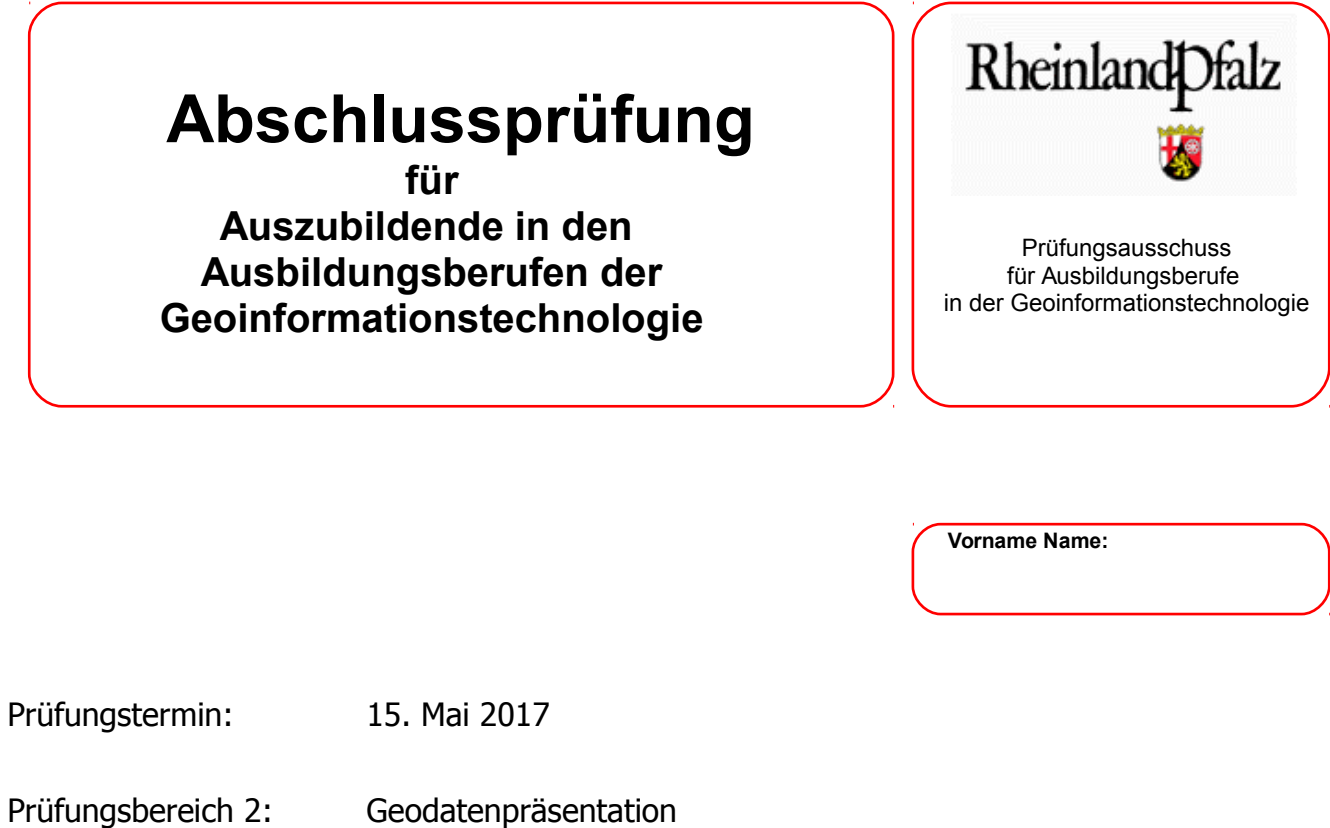

Lösungsfrist: **7 Stunden** / verbrauchte Zeit \_\_\_\_\_\_\_\_\_\_\_\_\_min.

## **Aufgabe 2**

## **Erstellung einer Informationstafel für den Neuwieder Zoo**

Es wird bescheinigt, dass der Prüfling die Aufgaben in der angegebenen Zeit ohne fremde Hilfe bearbeitet hat.

Koblenz, 15. Mai 2017

Unterschrift der/des Aufsichtführenden

**Viel Erfolg!** ☺

### **Aufgabe 2**

### **Erstellung einer Informationstafel für den Neuwieder Zoo**

Der Neuwieder Zoo will seinen Tierbestand erweitern. Hierfür sollen verschiedene Tierarten aus den unterschiedlichsten Regionen der Erde nach Neuwied geholt werden.

Geplant ist die Anschaffung folgender Tiere: Koalabär, großer Panda, Eisbär, Brillenbär, amerikanischer Schwarzbär, afrikanischer Waldelefant und das Rentier.

Der Zoo möchte seine Besucher über eine Informationstafel bezüglich der Lebensräume und dem Transportweg informieren. Hierfür soll eine graphische Darstellung der Erde (physisch) mit den ursprünglichen Lebensräumen, in denen die neu erworbenen Tiere heimisch sind, hervorgehoben werden.

In den Verbreitungsflächen ist ein Symbol für die jeweilige Tierart einzuarbeiten. Das Plakat soll weitere Informationen enthalten:

Name der Tierart (deutsch) Name der Tierart (lateinisch) Hauptlebensraum (Region, Staat) Bild des Tieres. Standort des Zoos

Die Tiere kommen ausschließlich auf dem Seeweg nach Europa. Vom europäischen Hafen sollen sie auf dem Wasserweg und Landweg in den Neuwieder Zoo gelangen. Recherchieren Sie den jeweils größten Seehafen, der den Verbreitungsgebieten der Tiere am nächsten liegt, sowie den europäischen Hafen.

Markieren Sie auf der Weltkarte die Häfen mit einem geeigneten Symbol.

Des weiteren sollen die zurückzulegenden Schiffsrouten verschiedenfarbig dargestellt werden und mit der jeweiligen Streckenlänge in Kilometern, sowie mit der durchschnittlichen Fahrtzeit eines Frachters in Tagen versehen werden.

Die Fahrtstrecke und die benötigte Zeit sind in einer Attributtabelle zu berechnen. Dabei ist davon auszugehen, dass ein Frachter die Strecken mit einer Geschwindigkeit von 23 Knoten zurücklegt.

Ihnen stehen folgende Grundlagendaten zur Verfügung:

Ordner Welt mit Layern und shapes der Weltkarte, Länder, Städte, Flüsse und Seen; der Rest ist im Internet zu recherchieren. Wahren Sie das Urheberrecht!

Versehen Sie die Informationstafel und die Unterlagen zur Präsentation

- mit einer Überschrift mit dem Inhalt:
- Aufgabe Nr.: 1, 2, o. 3 Bezeichnung der Aufgabe
- und mit einem Impressum mit dem Inhalt:
- Abschlussprüfung Sommer 2017 PB Geodatenpräsentation Ihrem Vor- u. Nachnamen

Das geforderte Informationstafel und die vorbereiteten Unterlagen zur Präsentation sind ins pdf-Format zu bringen und in einem Verzeichnis auf dem Server abzuspeichern. Die Dateinamen sind nach folgendem Muster zu vergeben: "vorname-name-pruefungsstueck.pdf" bzw. "vornamename-praesentation.pdf". (Die Bezeichnung des Verzeichnisses auf dem Server nennen Ihnen die Aufsichtsführenden.)

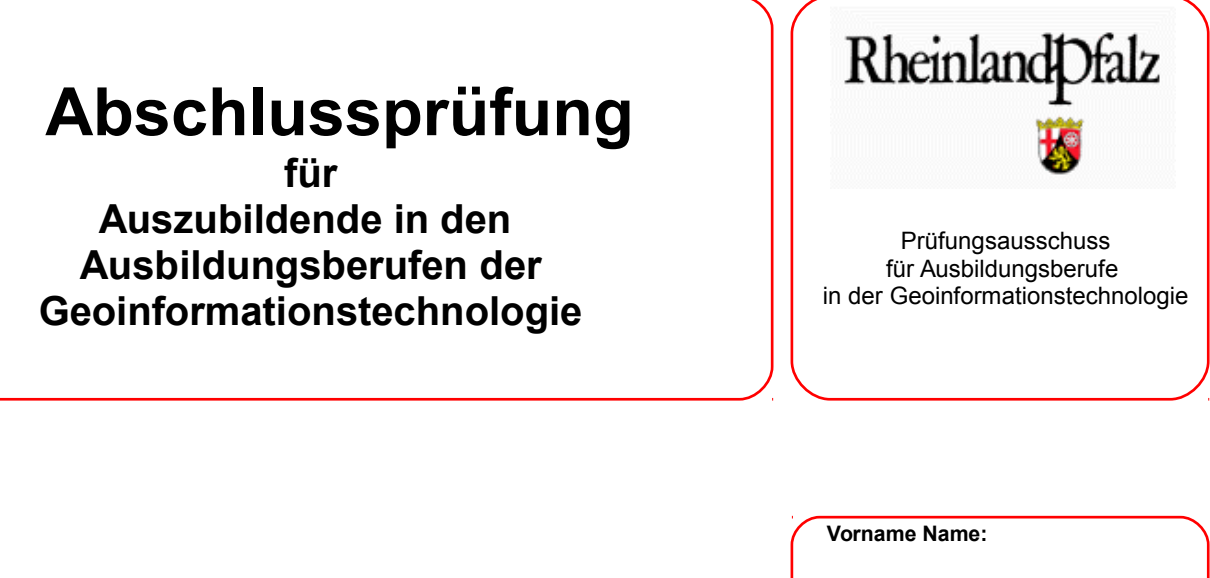

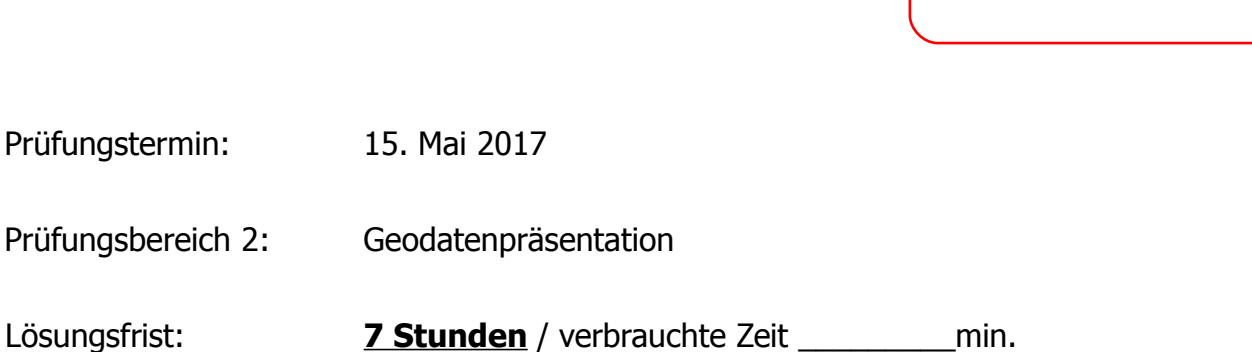

# **Aufgabe 3**

# **Entwurf eines Werbeplakates für einen Kyll-Radweg im Tourismusbereich**

Es wird bescheinigt, dass der Prüfling die Aufgaben in der angegebenen Zeit ohne fremde Hilfe bearbeitet hat.

Koblenz, 15. Mai 2017

Unterschrift der/des Aufsichtführenden

**Viel Erfolg!** ☺

### **Aufgabe 3**

### **Entwurf eines Werbeplakates für einen Kyll-Radweg im Tourismusbereich**

Entwerfen Sie zu Werbezwecken ein DIN A3 Plakat, welches unter dem Gesichtspunkt eines eigenem einheitlichen Corporate Design gestaltet werden soll.

Der Kyll-Radweg hat eine Länge von 123 km von Trier nach Jünkerath und durchquert die Bundesländer RLP und NRW. Dieser Radwanderweg soll durch eine neue Themenroute "Tourismus und Natur" bei Kyllburg erweitert werden und speziell durch ein Plakat beworben werden.

#### **Aufgabenbeschreibung:**

Zur Gestaltung des Plakates stehen Ihnen folgende Daten zur Verfügung:

- der Landes- und Verwaltungsgrenzen (verbandsfreie \_gemeinde.shp, landesflaeche.shp, landkreis.shp)
- das Straßennetz (kreisstrassen.shp, landesstrassen.shp, bundesstrassen.shp, Autobahnen.shp)
- das Flussnetz (Gewaessernetz.shp)
- die Ortslagen (ortslagen.shp)

Weiter sollen Sie die Darstellung durch den Kyllradweg ergänzen. Hierfür laden Sie sich auf der Internetseite radwanderland.de die Route des Kyll-Radweges als kml-Datei herunter und binden Sie in Ihr Projekt mit ein. (TIPP: Beachten Sie, dass Sie die ArcToolBox benötigen, um die kml Datei zu konvertieren).

Digitalisieren Sie die neue kurze Themenroute bei Kyllburg. Auf Höhe der UTM-Koordinate 3236523 / 5543605 soll das neue Teilstück des Radwegs eingefügt werden. Digitalisieren Sie ausgehend von diesem Punkt das neue Teilstück, das in einem Abstand von 10 m parallel zur Kyll verläuft und folgende Sie so der Kyllschleife um die Orte Etteldorf und Wilsecker herum. Das Teilstück mündet etwa bei der Koordinate 32327664 / 5542181 (Autobahnbrücke südlich Wilsecker) wieder auf den bestehenden Radweg**.** 

Signaturieren Sie nun die für Sie wichtigen Elemente für Ihr Plakat. (Beachten Sie, dass die neue Themenstrecke beworben werden soll.)

Definieren Sie eine Zielgruppe für Ihr **Plakat** und gestalten Sie dieses zielgruppengerecht.Wählen Sie weiter eine geeignete Ausrichtung des Plakatformats (Hoch- oder Querformat) aus und setzen Sie dieses nach Ihnen bekannten Gestaltungsregeln für Plakate und Bild-Text-Komposition in einem einheitlichen Corporate Design um. Bewerben Sie den Themenradweg u.a. durch mindestens einen beschreibenden Textblock und mindestens drei Fotos, die Sie aus dem Internet entnehmen können. Ergänzen Sie zur Orientierung auch wichtige Ortsnamen, eine Legende sowie weitere in Ihren Augen sinnvolle Informationen. Geben Sie an geeigneter Stelle auf dem Plakat alle verwendeten Internetquellen von Texten, Fotos und Grafiken an.

Entwerfen Sie zudem einen Schriftzug/Slogan im Rahmen Ihres Corporate Designs zu dem Thema "Tourismus und Natur", den Sie passend auf dem Plakat platzieren.

Skizzieren bzw. scribblen Sie desweiteren in Ihrem Vortrag eine Idee für eine Logo-Signatur, die diese Themenroute bewerben soll. Die Signatur muss nicht digital umgesetzt werden. Geben Sie am Ende der Bearbeitungszeit Ihre Skizze bzw. **Scribble** auf DIN A 4 analog oder digital ab. Begründen Sie die Gestaltung des Plakates und Ihr dazu gewähltes Corporate Design innerhalb der Präsentation des Prüfstückes. Gehen Sie dabei auch auf die Zielgruppe ein.

Versehen Sie das Plakat und die Unterlagen zur Präsentation

- mit einer Überschrift mit dem Inhalt:
- Aufgabe Nr.: 1, 2, o. 3 Bezeichnung der Aufgabe
- und mit einem Impressum mit dem Inhalt:
- Abschlussprüfung Sommer 2017 PB Geodatenpräsentation Ihrem Vor- u. Nachnamen

Das geforderte Plakat und die vorbereiteten Unterlagen zur Präsentation sind ins pdf-Format zu bringen und in einem Verzeichnis auf dem Server abzuspeichern. Die Dateinamen sind nach folgendem Muster zu vergeben: "vorname-name-pruefungsstueck.pdf" bzw. "vorname-namepraesentation.pdf". (Die Bezeichnung des Verzeichnisses auf dem Server nennen Ihnen die Aufsichtsführenden.)